Sistem penerimaan siswa baru yang saya buat ini ada dua user yang menggunakan

- 1. User calon siswa
- 2. User admin

Dalam sistem ini calon siswa dapat mengakses website ini digunakan untuk melakukan pendaftaran dengan cara mengisi form isian calon siswa

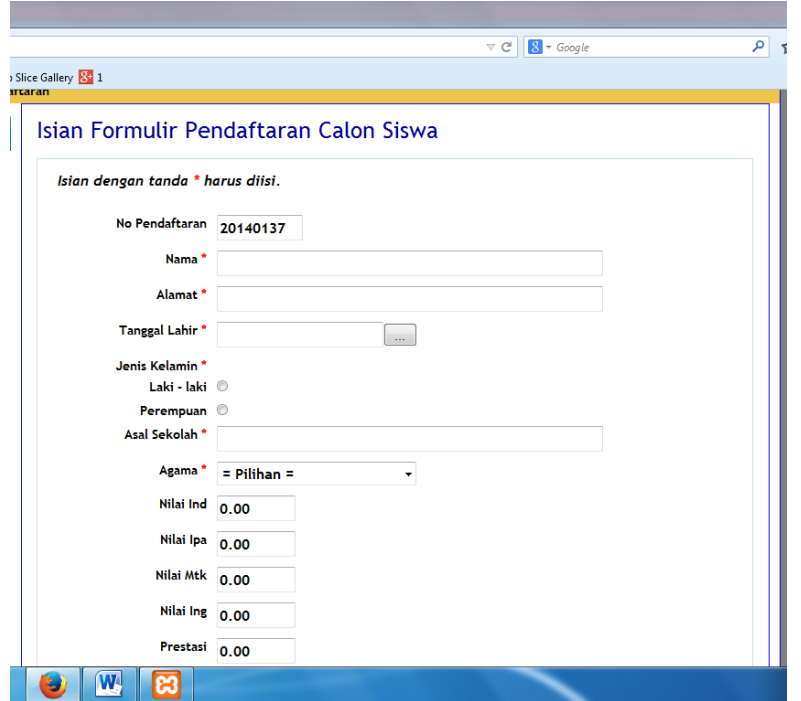

Kemudian setelah melakukan pendaftaran siswa kemudian mencetak hasil isian formulir untuk melakukan verifikasi.

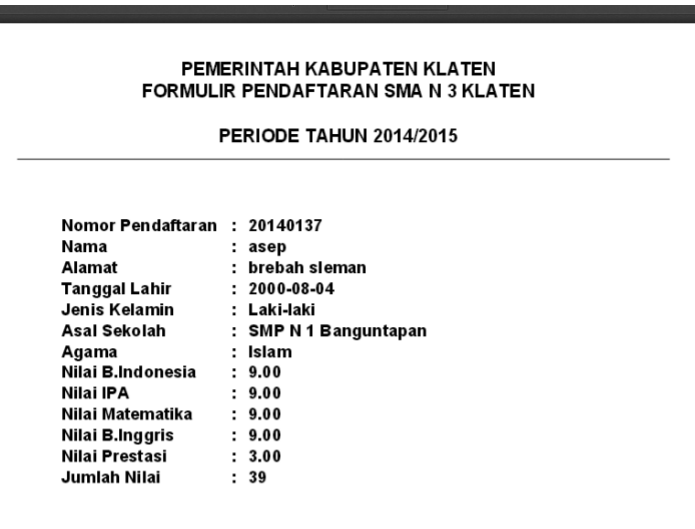

Kemudian calon siswa datang kesekolah membawa syarat.

Kemudian user admin melakukan verifikasi data calon siswa dengan cara login dulu untuk masuk ke halaman web admin,lalu mengecek data dan syarat calon siswa apabila sudah lengkap admin melakukan verifikasi dengan mengganti status calon siswa dari mendaftar di ubah menjadi diverifikasi.

Kemuadian apabila siswa dinyatakan sudah di terima maka siswa melakukan registrasi untuk perlengkapan data siswa .

Selesai.